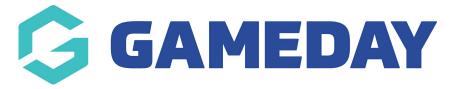

## How do I access my unique QR code through my Member Profile?

Last Modified on 09/11/2023 1:07 pm AEDT

GameDay Passport includes a QR Code scanning functionality to enable players to scan into matches to mark attendance.

Members can access their unique QR Codes through their Member Profile using the steps below:

1. Login to your Member Profile

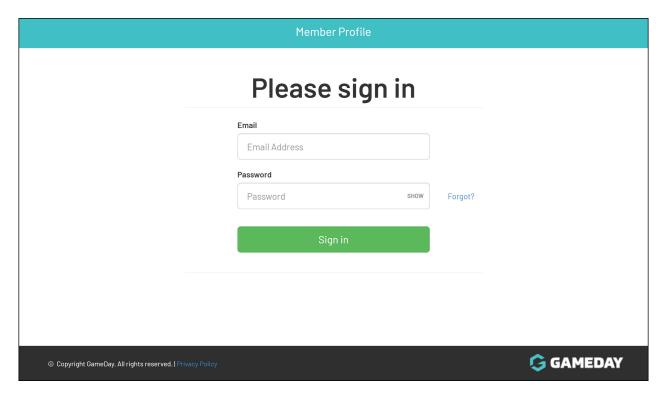

- 2. Select your name from the list of members.
- 3. Click the **VIEW QR CODE** button.

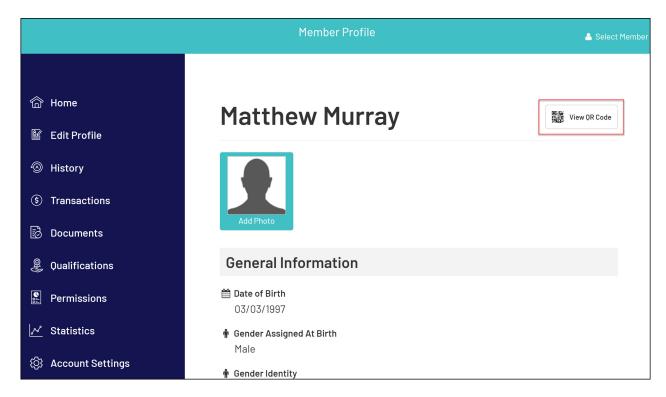

You can then use this QR Code to scan your attendance at matches, or download the QR Code to save to your chosen device.

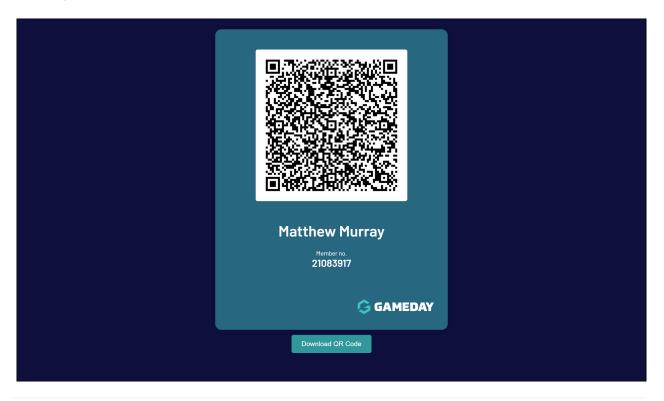